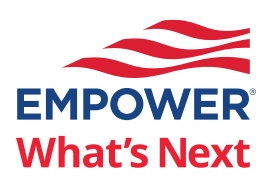

## How to access your deferred compensation account

Go online to enroll or request changes, get plan details, and manage your account

## **Access your account in three easy steps**

- 1 Log in to **empowermyretirement.com** with your username and password. If you haven't already, you will need to register your account:
	- On the login page, choose *Register*.
	- Click the *I do not have a PIN* tab.
	- Enter your personal information and create a username and password.

If you have other accounts with Empower, like a previous employer's plan or an IRA, you may be asked if you want to link the accounts with one password. Continue following the prompts to get to step 2.

- 2 Choose the *Account* drop-down list at the top of the page and click your deferred compensation plan name.
- 3 Select *View account* and click *Continue*.

If you're enrolling or requesting changes during your open enrollment period, choose *Enroll Now* to get started.

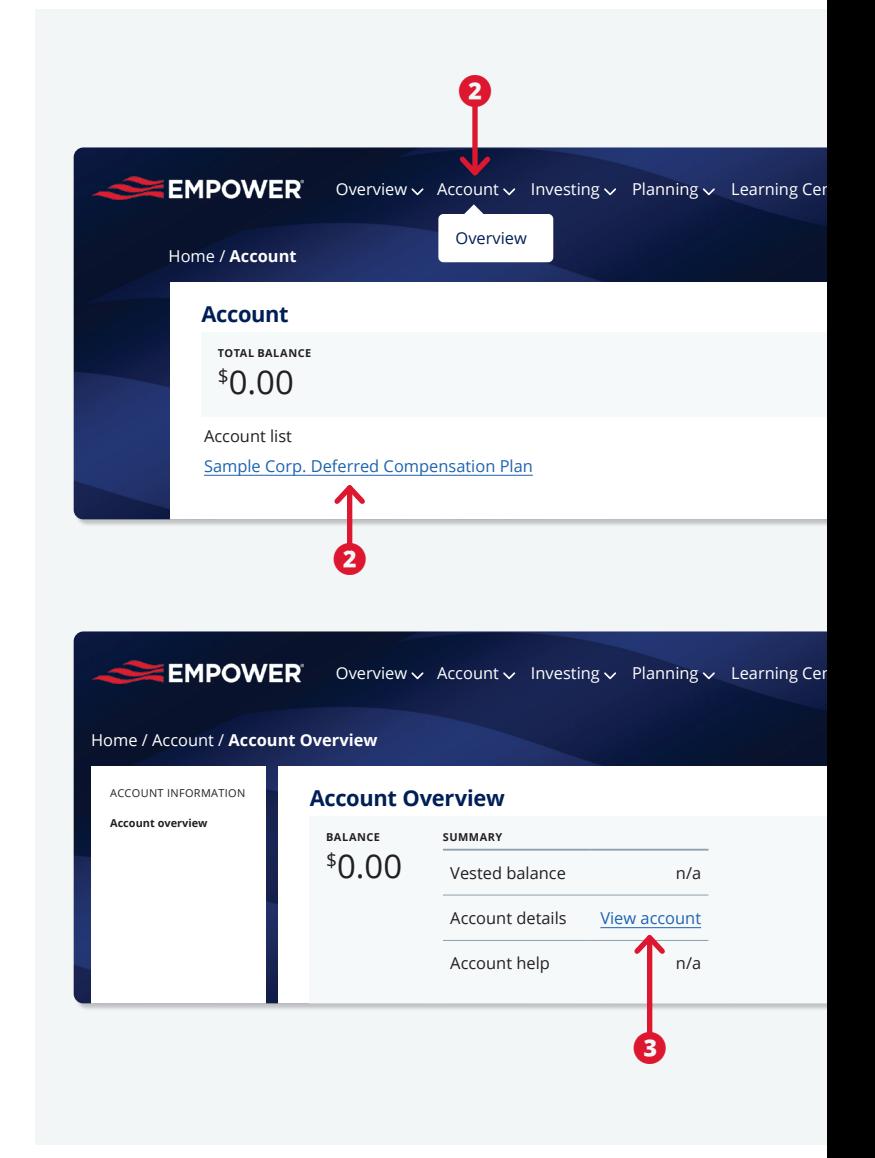

Retirement products and services are provided by Empower Annuity Insurance Company, Hartford, CT, or its affiliates. "EMPOWER" and all associated logos and product names are trademarks of Empower Annuity Insurance Company of America. ©2023 Empower Annuity Insurance Company of America. All rights reserved. GEN-FLY-WF-2745169-0823 RO2995989-0723